# **Past DSpace Docker Implementation Conversations**

OUTDATED / OBSOLETE: This is not being actively maintained. Please see [DSpace and Docker](https://wiki.lyrasis.org/display/DSArchive/DSpace+and+Docker) instead.

## Proposal: Support Multiple JDK Versions

- <https://github.com/DSpace-Labs/DSpace-Docker-Images/issues/57>
- <https://github.com/DSpace/DSpace/pull/2214>

### Prior Dockerfile Names

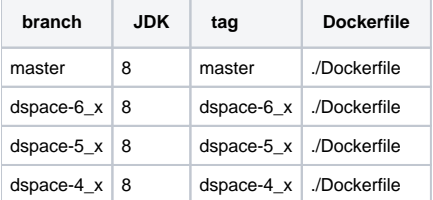

# New Dockerfile Names

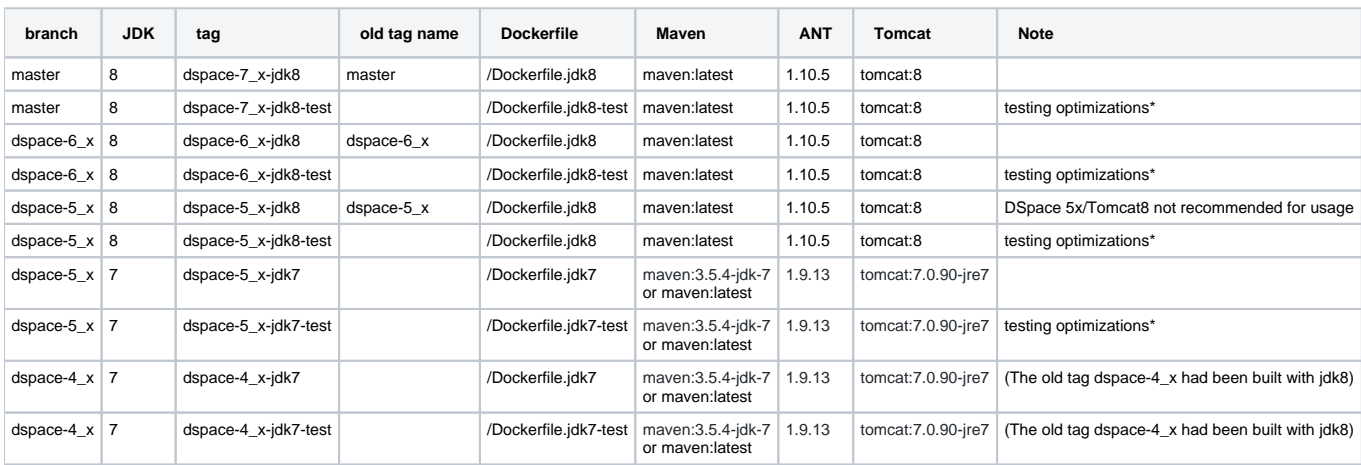

#### **Image Variants for Testing**

Note: the following \***testing optimizations** will be added to image variants

- Localhost restriction for SOLR will be removed
- SSL requirement for the rest service will be removed

#### **Implementation Notes**

- Can we place multiple Dockerfiles into separate directories?
	- When building from the command line, it is possible to build with a Dockerfile in a subdirectory.
	- Unfortunately, the automated build process on Docker Hub changes the context directory for the build and cannot find necessary resources if the Dockerfile does not live in the root directory.
	- <sup>o</sup> Solution: create multiple Dockerfiles in the root directory with meaningful names.
- We can create contextual README files for each release.
	- $\circ$  Unless we move the Dockerfiles to a subdirectory, we cannot change the README that displays in Docker Hub.
	- <sup>o</sup> Solution: I have added a note to the main DSpace README file (see the PR above)

#### **Image Verification Script**

[Sample script output](https://gist.github.com/terrywbrady/6b3fdfe23a4b752aa263401262e824ad)

#### **Docker Image Verification Script**

```
#!/bin/sh
# CD to docker-compose dir
export DOCKER_OWNER=dspace
export DOCKER_OWNER=terrywbrady
export DPROJ=test-image
function checkImage {
  removeVols
  export DSPACE_VER=$1
  docker-compose -p $DPROJ up -d
  echo " ===== ${DSPACE_VER} ===== "
  docker exec ${DPROJ}_dspace_1 //dspace/bin/dspace version | egrep "DSpace version:|JRE:"
  checkUrl foo
  checkUrl xmlui
  checkUrl oai/request
  checkUrl solr
  checkUrl rest
  echo " ===== ===== ===== "
  docker-compose -p $DPROJ down
}
function checkUrl {
  URL="http://localhost:8080/$1"
  echo " ---> ${URL} "
  curl -s -I -L $URL | grep "^HTTP"
}
function removeVols {
  vols=`docker volume ls --format "{{.Labels}};{{.Name}}"|grep "com.docker.compose.project=${DPROJ}"|cut -d';' -
f2 for vol in $vols
  do
    docker volume rm $vol
  done
}
checkImage dspace-7_x-jdk8
checkImage dspace-7_x-jdk8-test
checkImage dspace-6_x-jdk8
checkImage dspace-6_x-jdk8-test
checkImage dspace-5_x-jdk8
checkImage dspace-5_x-jdk8-test
checkImage dspace-5_x-jdk7
checkImage dspace-5_x-jdk7-test
checkImage dspace-4_x-jdk7
checkImage dspace-4_x-jdk7-test
```